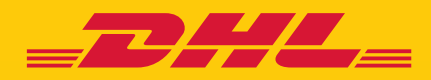

## eSecure MISE A JOUR ADMINISTRATEUR CLIENT DEMANDE D'APPROBATION D'UTILISATEURS

DHL Express - Excellence. Simply delivered.

## **MISE A JOUR - EMAIL DE DEMANDE D'APPROBATION**

Vous pouvez approuver les demandes d'accés à votre compte DHL. L'email qui est envoyé à l'administrateur du compte DHL dans eSecure permettra de rejeter la demande. Cependant, désormais vous serez redirigé vers MyDHL+ pour compléter toutes les approbations. Cela vous aidera à vous assurer que les vérifications d'antécédents essentielles seront réalisées, avant d'accorder l'accès à quiconque.

\*Note : Les utilisateurs mobiles devront accéder à MyDHL+ en utilisant le mode site complet ou via leur ordinateur de bureau ou leur tablette

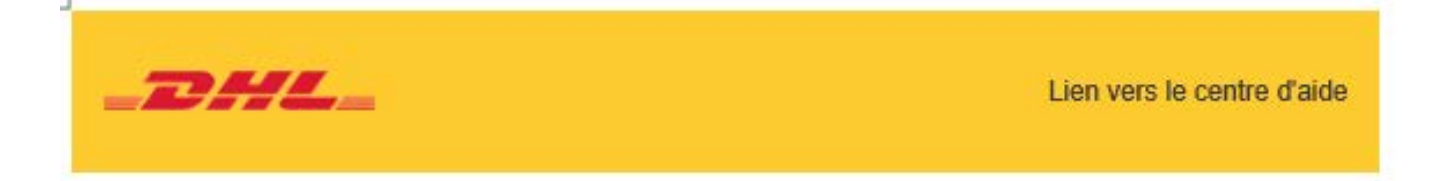

Cher nom de client.

Vous avez recu cet e-mail car la personne nommée ci-dessous a demandé l'accès pour utiliser votre numéro de compte DHL Express.

Adresse e-mail: testuser93nm1@absdom2.com Numéro de compte : 98XXXXX13 Nom de l'expéditeur : Jane Doe Nom de l'entreprise : FGL Sports Ltd. & INA Sports Ltd.

Pour approuver ou rejeter cette demande :

- Connectez-vous à MvDHL +
- ٠. Accédez à Mes paramètres d'envoi > Accéder à eSecure
- ٠. Cliquez sur Approbation de l'utilisation du compte autorisé
- Sélectionnez En attente dans la zone Statut et cliquez sur Rechercher
- Les demandes en attente seront affichées
- . Cochez la case à côté du ou des e-mails et cliquez sur le bouton Approuver ou Rejeter

Vous pouvez également rejeter la demande en cliquant sur le bouton ci-dessous.

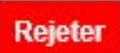

Si vous acceptez la demande. DHL ne sera pas responsable de tout impact financier causé par l'utilisation abusive de votre compte par cette personne. Nous vous recommandons vivement de contacter le demandeur avant d'accepter cette demande.

DHL ne garantit pas l'exactitude des informations fournies par le demandeur. Assurez-vous d'effectuer toutes les vérifications nécessaires pour confirmer que la demande est légitime et émane d'une personne que vous connaissez et dont vous acceptez l'utilisation autorisée de votre compte.

Si vous avez des questions ou avez besoin d'assistance technique, veuillez nous contacter à test test@dhl.com

Cordialement, Équipe DHL Express eSecure

## MISE À JOUR - APPROBATION D'UTILISATEURS

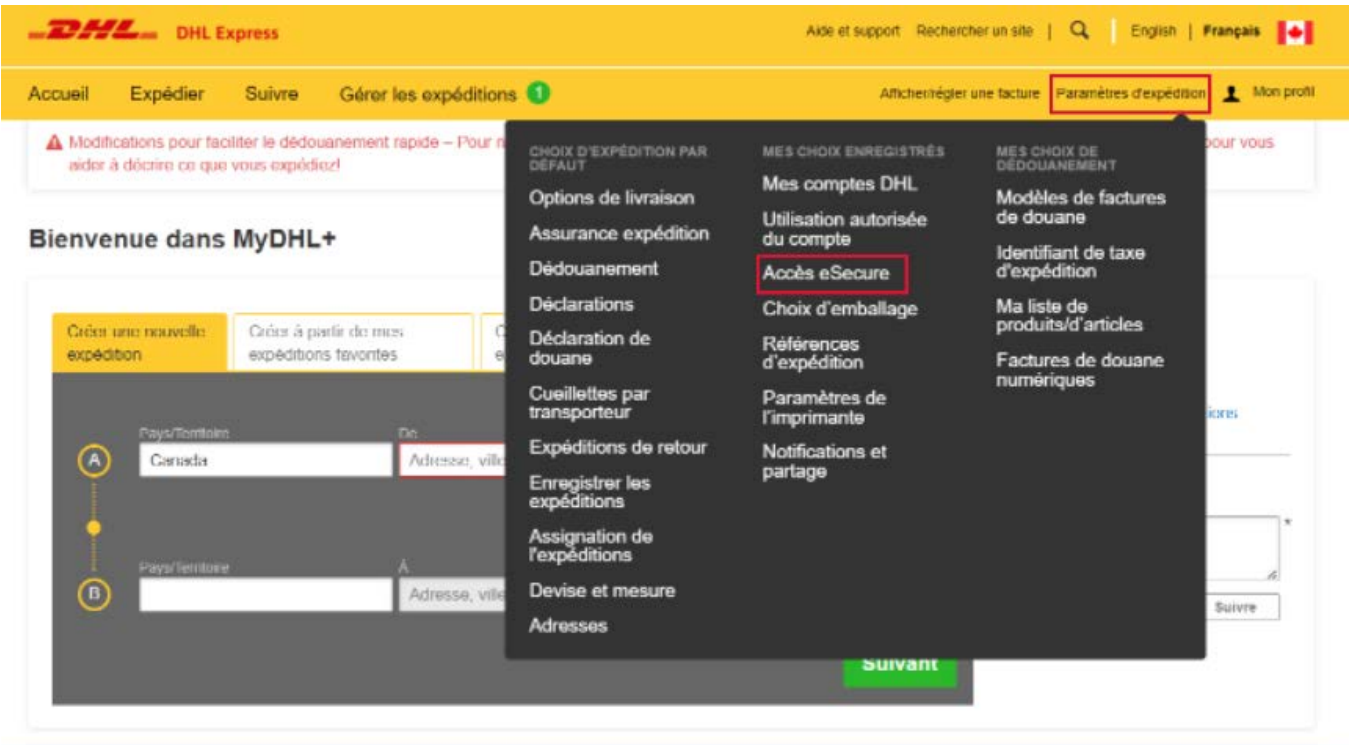

Connectez-vous à MyDHL+ en utilisant l'adresse Email du profil administrateur. Aller dans "Paramètres d'expédition" et sélectionner " Accès eSecure".

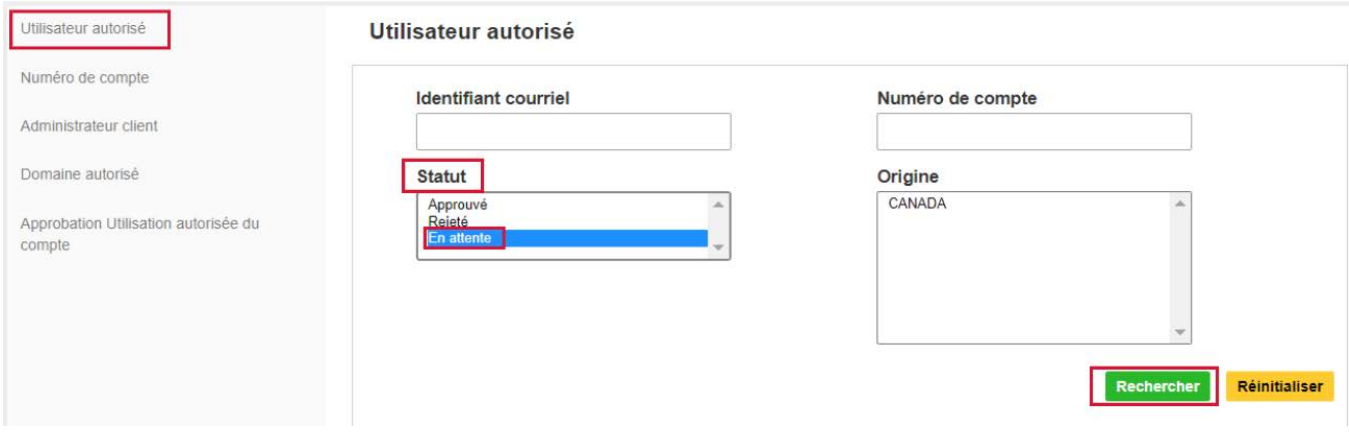

Selectionnez "Utilisateur Autorisé" dans l'onglet de gauche. Selectionnez "En attente" dans les options de recherches par statut, puis cliquez sur "Rechercher".

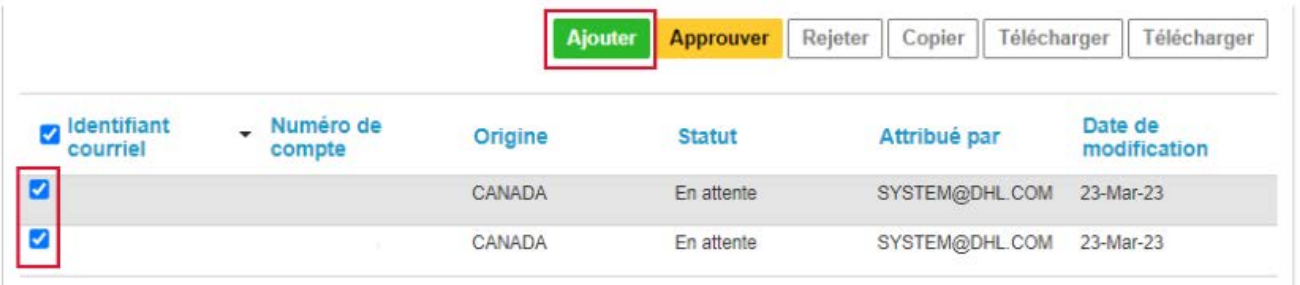

Une liste de toutes les demandes en attente s'affichera. Cochez la case devant l'identifiant Email et choisissez "Approuver" ou "Refuser".

A l'étape précédente, vous pouvez également choisir "Approuvé" ou "Refusé" pour visualiser la liste des demandes précédemment approuvées ou refusées.

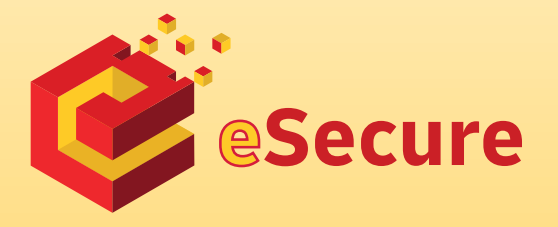

DHL Express U.S.

www.mydhl.express.dhl

Updated: 03/ 2023